## **INSTRUCCIONES DE CUMPLIMENTACIÓN DE LA SOLICITUD**

En todo caso, la cumplimentación de la solicitud deberá realizarse por medios electrónicos accediendo a la página web de la Comunidad de Madrid a través del enlace a que se refiere el apartado segundo de la base tercera de la Orden de convocatoria, seleccionando la Sección Funcionarios, el Subgrupo C1 y el Cuerpo Cuerpo de Administrativos, de Administración General.

**PAGO DE TASAS:** salvo en el caso de exención total del pago de la tasa por derechos de examen, antes de cumplimentar la solicitud es necesario proceder al pago de la citada tasa en la forma establecida en la base cuarta de la Orden de convocatoria y en el apartado segundo de la base octava de la Orden 290/2018, de 27 de junio. Una vez abonada la tasa, el número de justificante del modelo 030 deberá indicarse en el espacio de la solicitud habilitado al efecto.

## **CUMPLIMENTACIÓN ELECTRÓNICA Y PRESENTACIÓN TELEMÁTICA DE LA SOLICITUD:**

Habrá de acceder a la convocatoria de este proceso selectivo a través del enlace "https:// <www.comunidad.madrid/servicios/empleo/oposiciones-administracion-servicios-comunidad-madrid>" o en la Sede Electrónica de la Comunidad de Madrid, cuya URL es "<https://sede.comunidad.madrid>".

La persona que realice la presentación deberá disponer de uno de los certificados electrónicos reconocidos o cualificados de firma electrónica, expedidos por prestadores incluidos en la "Lista de confianza de prestadores de servicios de certificación", así como tener instalada la aplicación "Autofirma", que podrá descargarse desde la Sección "Ayuda y Requisitos" de la ventana de "Identificación".

Una vez se haya autenticado con el certificado, se accederá al formulario de la solicitud para su cumplimentación y anexado de la documentación que corresponda de entre la que se indica en el apartado tercero de la base tercera de la Orden de convocatoria, previo pago, en su caso, de la tasa por derechos de examen a que se refiere la base cuarta de la misma.

Finalizada la cumplimentación del formulario, el sistema le permitirá confirmarlo y enviarlo, procediéndose a la firma y registro electrónico de la solicitud, tras lo cual se generará un justificante de presentación que deberá guardar.

## **APARTADOS DEL FORMULARIO DE SOLICITUD:**

**1) Datos de la convocatoria:** este apartado es de cumplimentación automática. Deberán constar en los espacios reservados para ello, los siguientes datos: Nº de Orden de convocatoria, fecha de publicación en B.O.C.M, código del Cuerpo objeto de convocatoria y su descripción.

**2) Turno de Acceso:** deberá señalarse la opción de acceso libre.

Quienes participen por el cupo de reserva para personas con discapacidad habrán de marcar también la casilla correspondiente, consignando el grado (%) de discapacidad reconocido. En su caso, deberá indicarse si se solicita adaptación para la realización de las pruebas selectivas.

**3) Datos de la persona interesada:** deberán cumplimentarse los campos de este apartado.

**4) Datos de la persona o entidad representante:** habrá de rellenarse exclusivamente si la solicitud se presenta y firma por una persona o entidad representante que actúe en nombre de la persona interesada; en ese caso, deberá también presentarse el Anexo de "Autorización para presentación y firma de solicitud".

**5) Medio de notificación:** habrá de marcarse la opción de a quién enviar la notificación.

Se requiere estar dado de alta, de forma previa a la presentación de esta solicitud, en el Sistema de Notificaciones Electrónicas disponible en Administración Electrónica de la Comunidad de Madrid en este enlace.

**6) Requisitos de la convocatoria:** se declarará si se posee la titulación exigida en la Orden de convocatoria, marcando la opción afirmativa.

**7) Tasa por derechos de examen:** salvo en los casos de exención total de pago de la tasa por derechos de examen (Desempleo, discapacidad, miembros de familia numerosa de categoría especial, víctimas del terrorismo, sus cónyuges e hijos, y víctimas de violencia de género), deberá cumplimentarse el código del modelo 030 acreditativo del pago y aportar, junto con la solicitud, el ejemplar para la Administración del citado modelo.

En los casos de exención total o parcial, además deberá seleccionarse la causa y aportar, junto con la solicitud, la documentación acreditativa de la misma, en su caso.

Cualquier importe inferior al dispuesto en la Orden de convocatoria supondrá la exclusión del proceso selectivo, salvo los casos de exención de la tasa.

**8) Adaptación solicitada:** en su caso, deberá indicarse, si se solicita adaptación para la realización de las pruebas selectivas, el tipo de adaptación solicitada y el ejercicio o ejercicios de la convocatoria para los que se solicita la adaptación.

**9) Documentación requerida:** habrá de marcarse la documentación que se aporta junto a la solicitud, conforme a lo dispuesto en la Orden de convocatoria.

En caso de oponerse a la consulta de la base de datos para verificar los datos consignados en la solicitud, deberán indicarse los datos a cuya consulta se opone y los motivos que lo justifican, acompañándose la documentación acreditativa correspondiente.

**Firma y presentación de la solicitud**: En caso de autorizar la presentación y firma de la solicitud, se deberá aportar el Anexo de "Autorización para presentación y firma de solicitud".

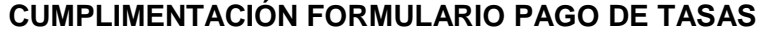

## **(MODELO 030)**

- Los códigos de tasa aplicable e importe a abonar se rellenan de forma automática.
- Es MUY IMPORTANTE que se cumplimente el campo 'Observaciones del pago de la tasa', indicando la convocatoria a la que se presenta la solicitud: ACCESO LIBRE AL CUERPO DE ADMINISTRATIVOS, DE ADMINISTRACIÓN GENERAL (ORDEN 1926/2023, DE 17 DE JULIO).